# CREATING A CHRISTMAS PLAYLIST

Palm Creek Computer Club – December 2015

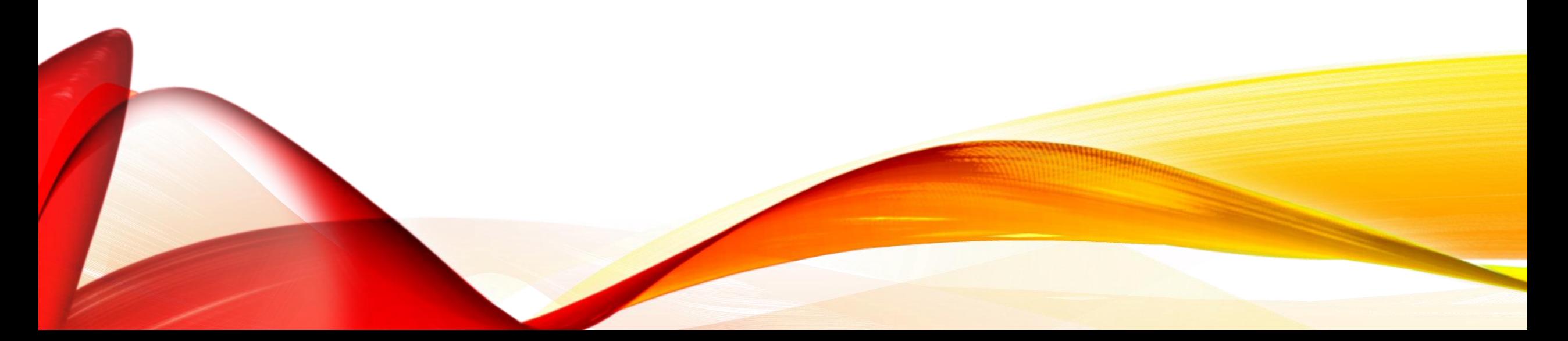

## USING A VIDEO DOWNLOADER

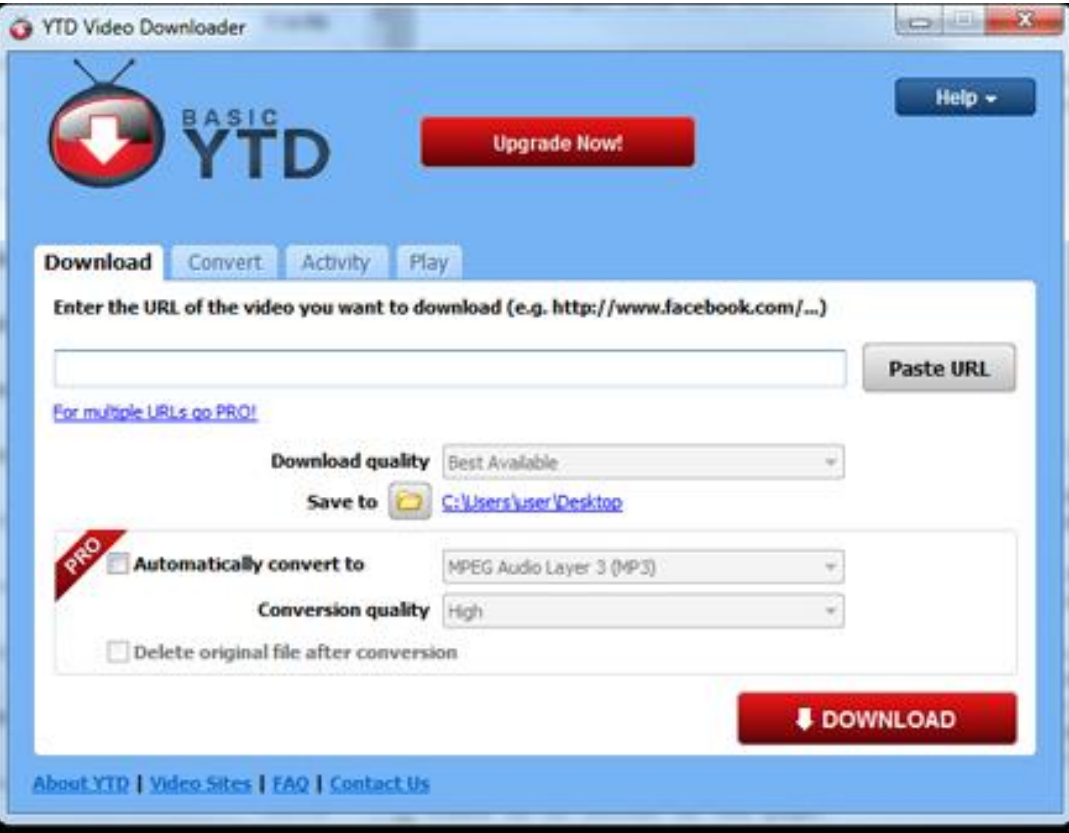

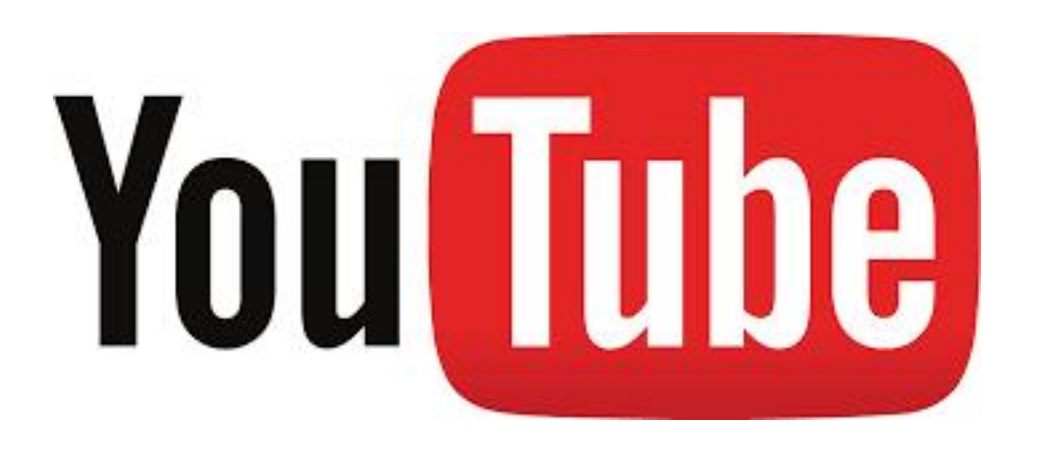

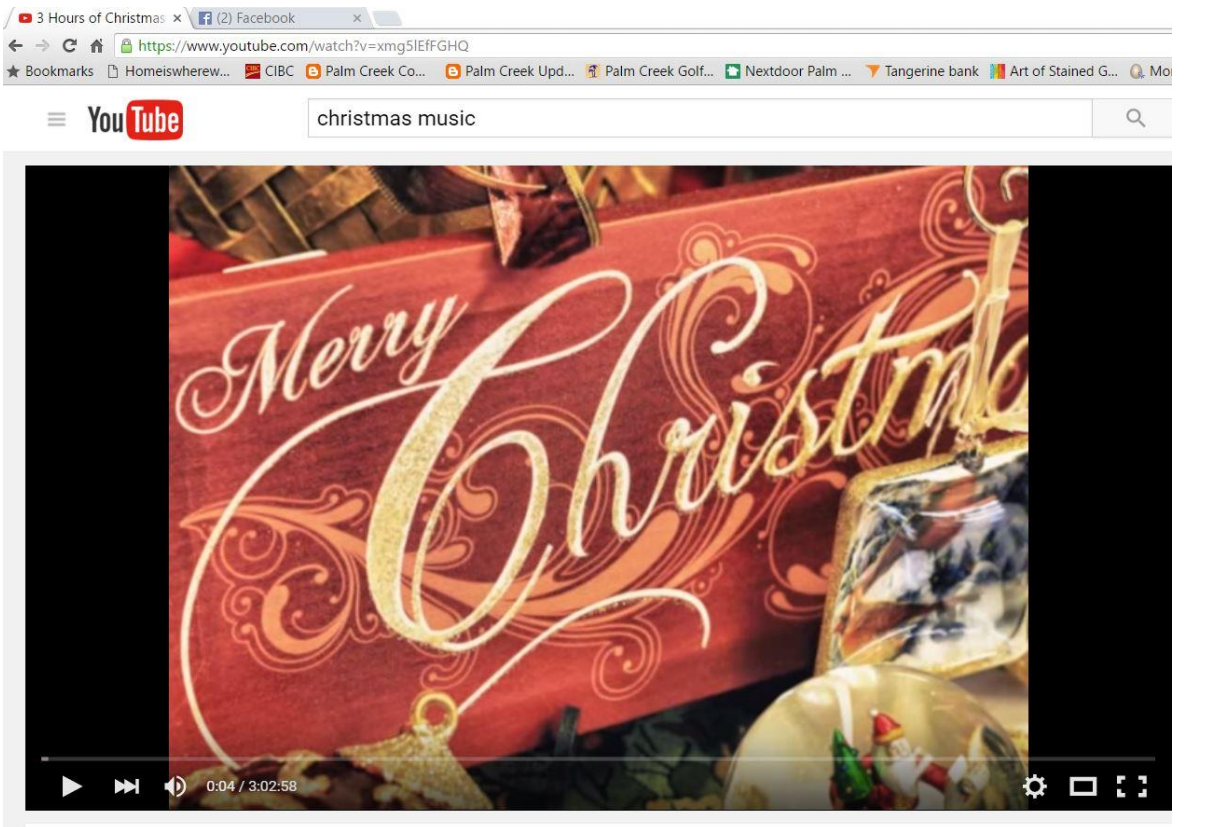

3 Hours of Christmas Music Classics and Holiday Scenery

- Go to [www.youtube.com](http://www.youtube.com/)
- Search for the video
- Start the video
- "Click" on the URL address

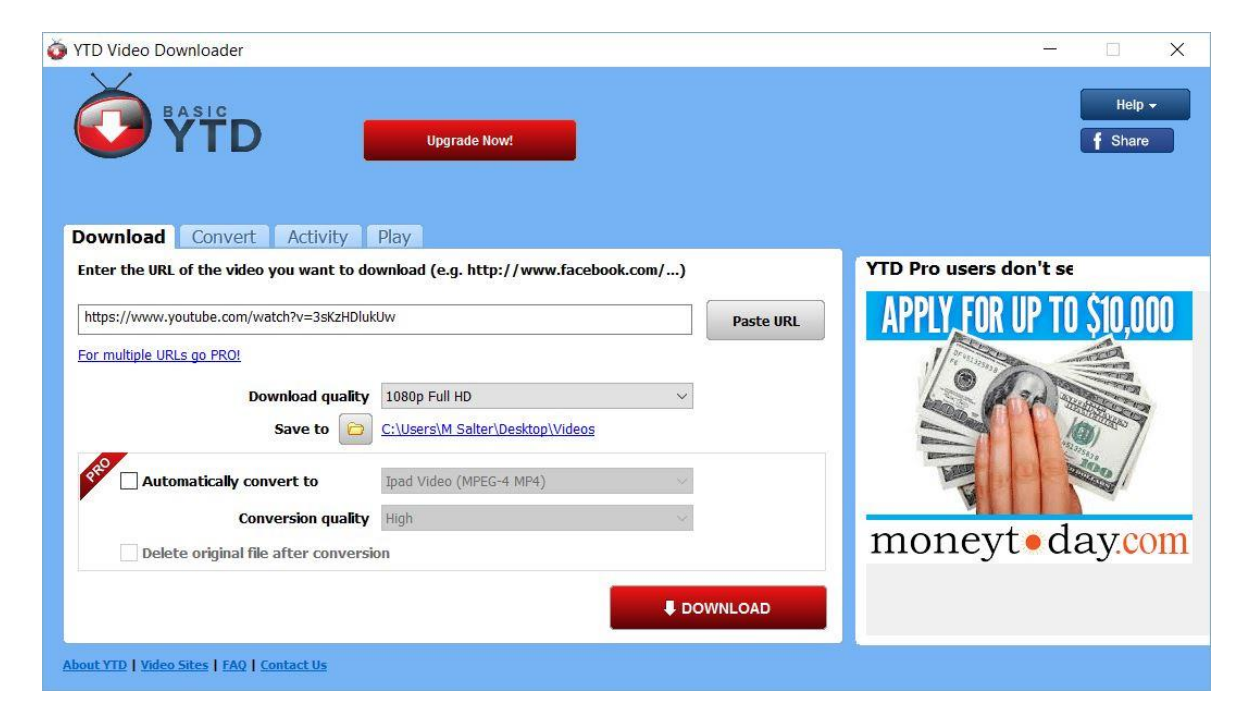

- Start YTD Video Downloader
- "Click" to enter address in program
- "Click" Download Button
- I usually create a special folder. It makes it easier to find.

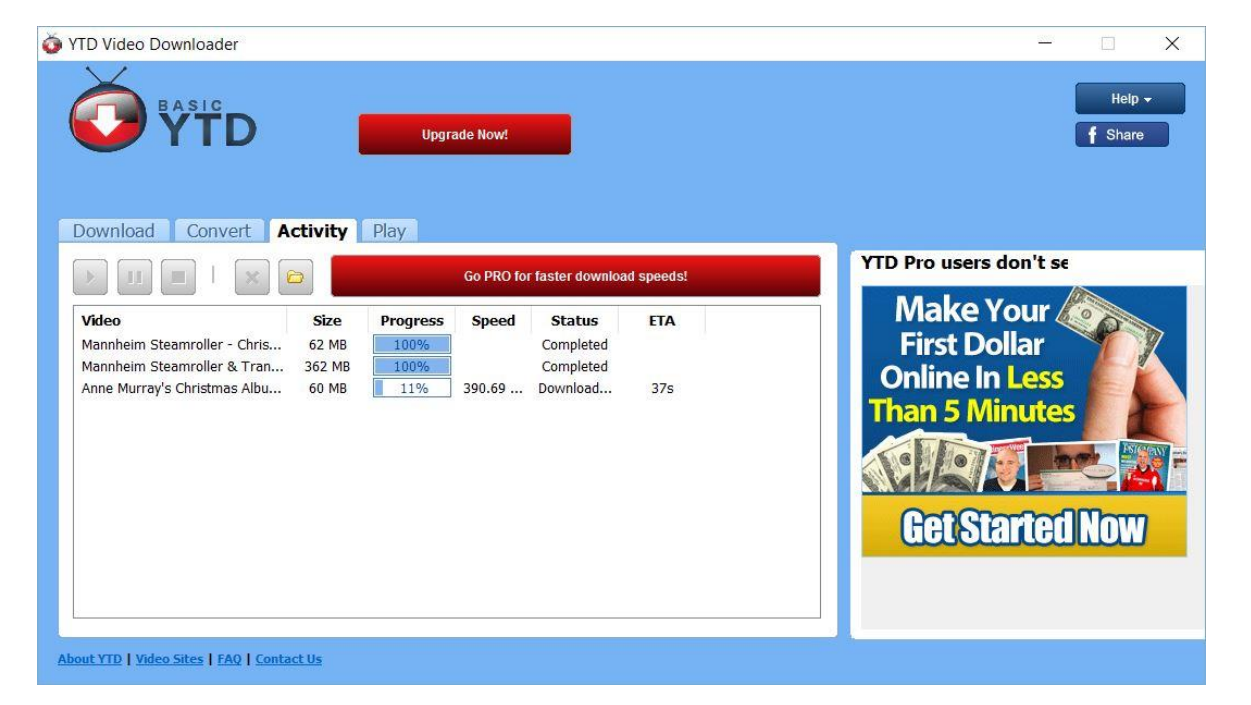

- Repeat selections
- . It will slow down if you try to download too many videos at one  $time - three (3) is ok$

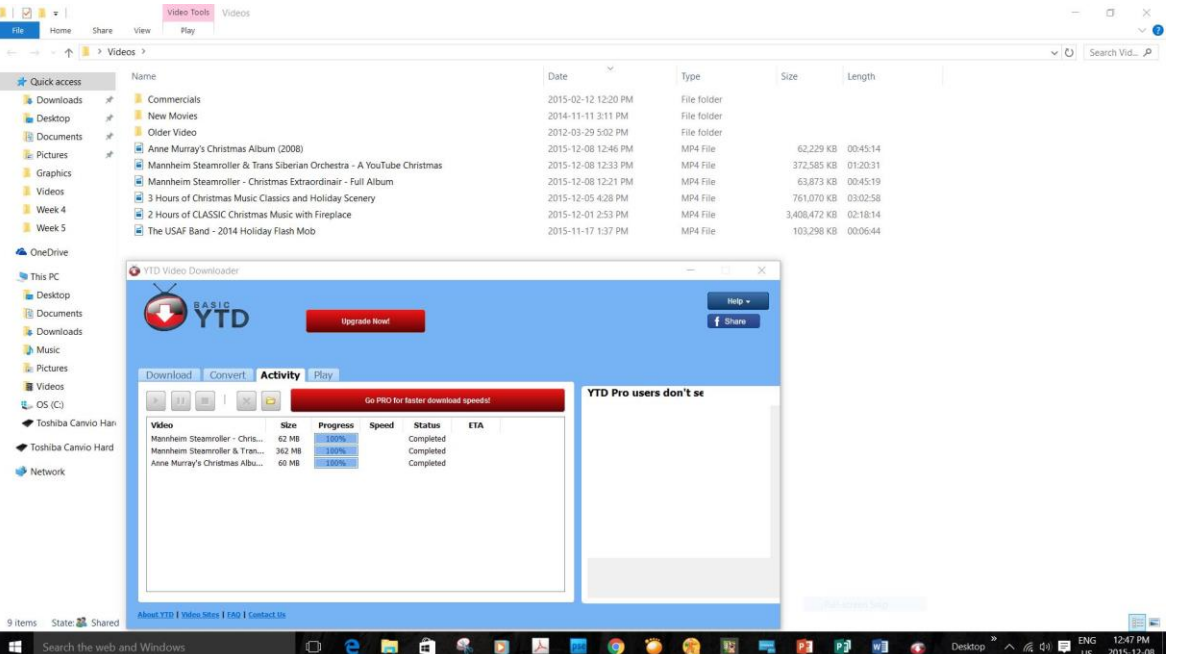

- Wait until all videos are downloaded
- Note: Videos are mp4s and are sometimes quite large

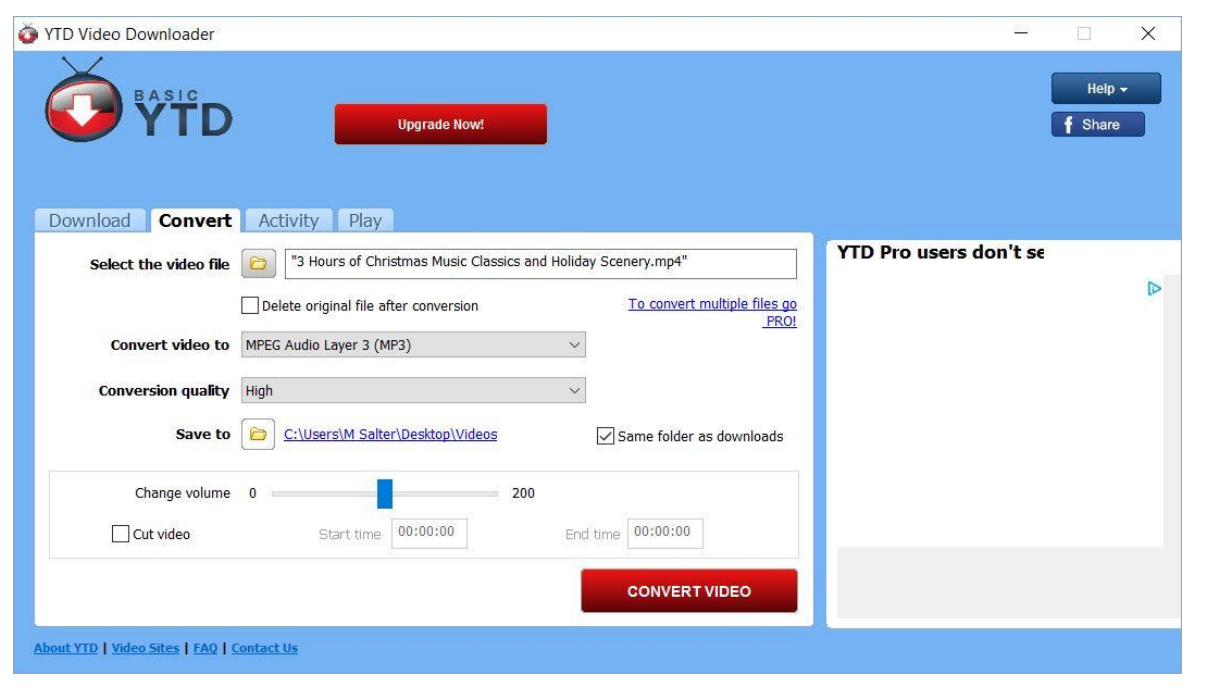

- Next Step is to convert the mp4 (video) to a mp3 (just audio).
- There are alternate conversions for Iphones, etc.

#### Step 5 - cont'd

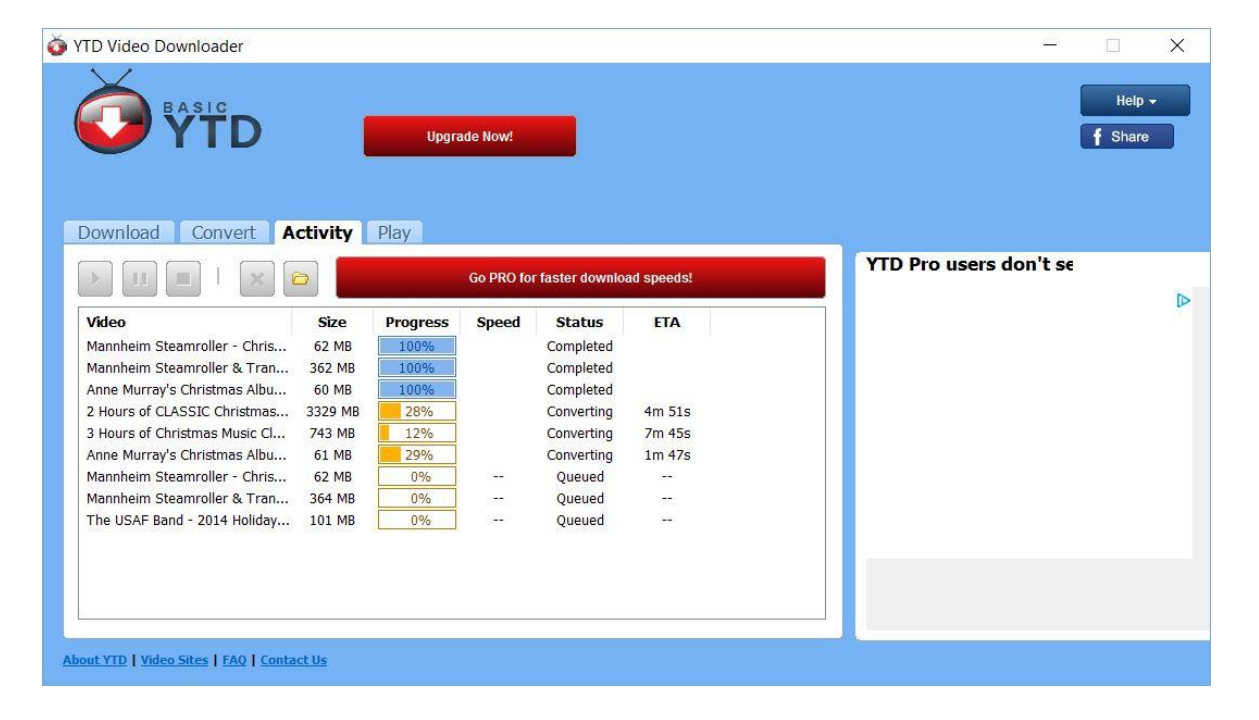

• Some of the conversions take a bit of time

#### Step 5 - cont'd

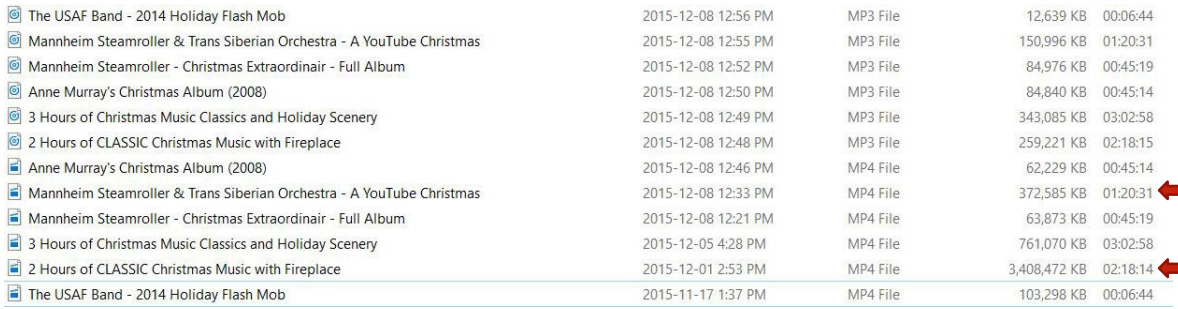

#### • Note the difference in size between  $\frac{1}{2}$  the mp4 and the mp3

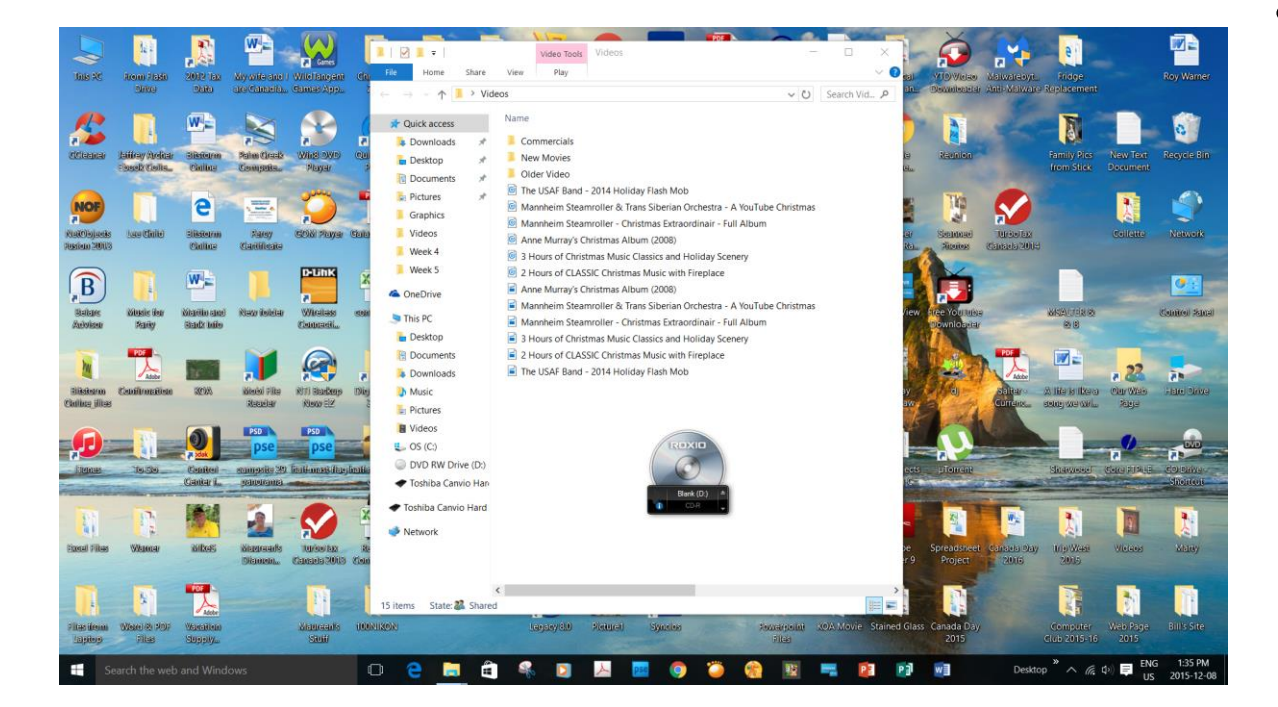

• I use a program call Roxio Burn to make my music CDs.

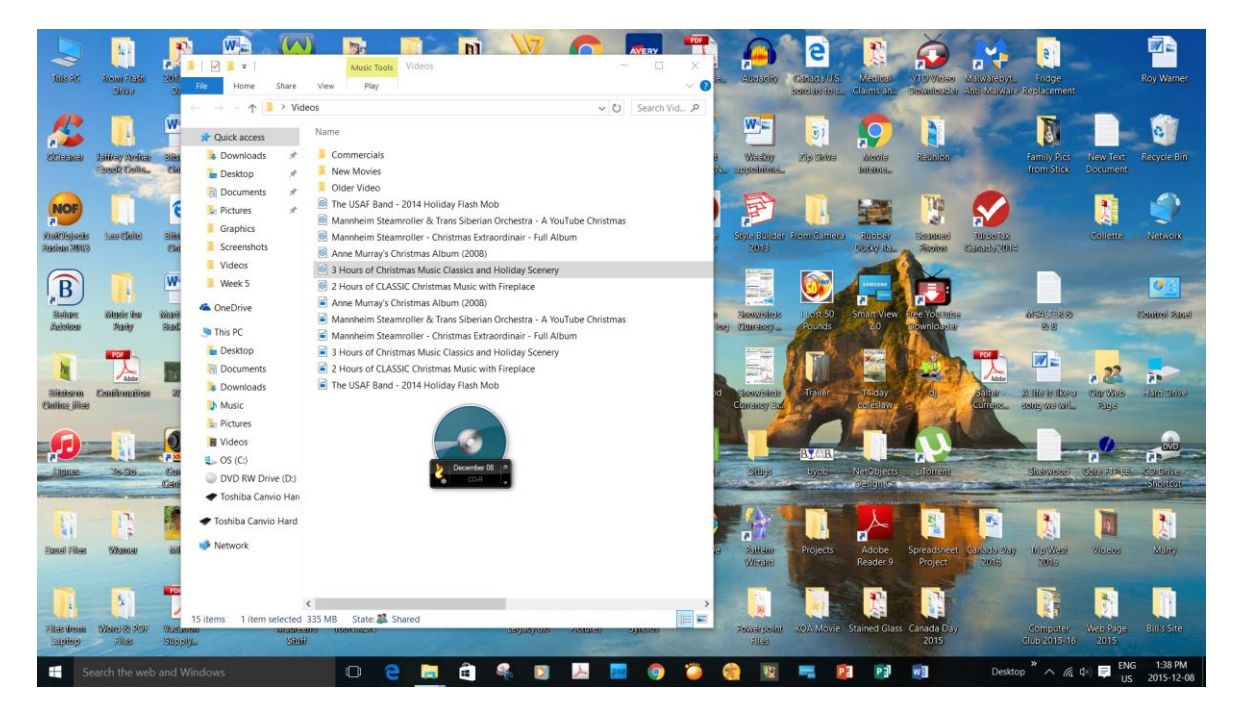

- Drag and Drop until the CD "Image" is almost full.
- Remember just choose the mp3s

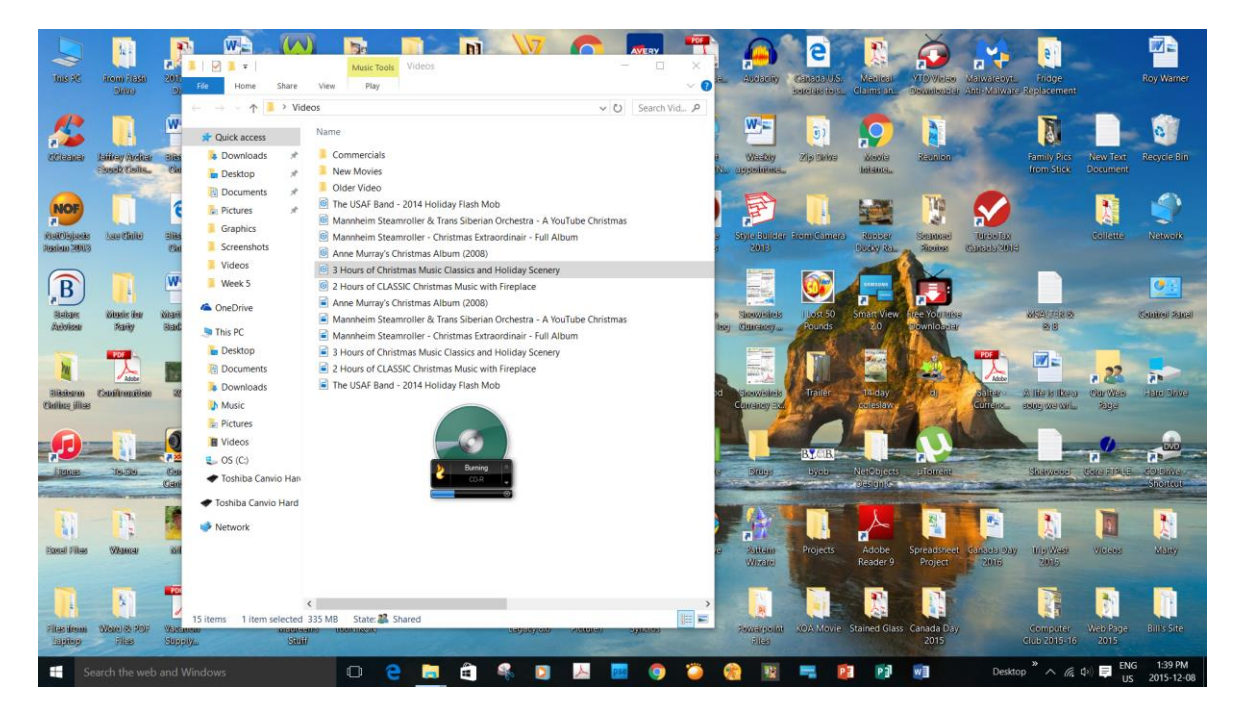

• Click to burn the CD

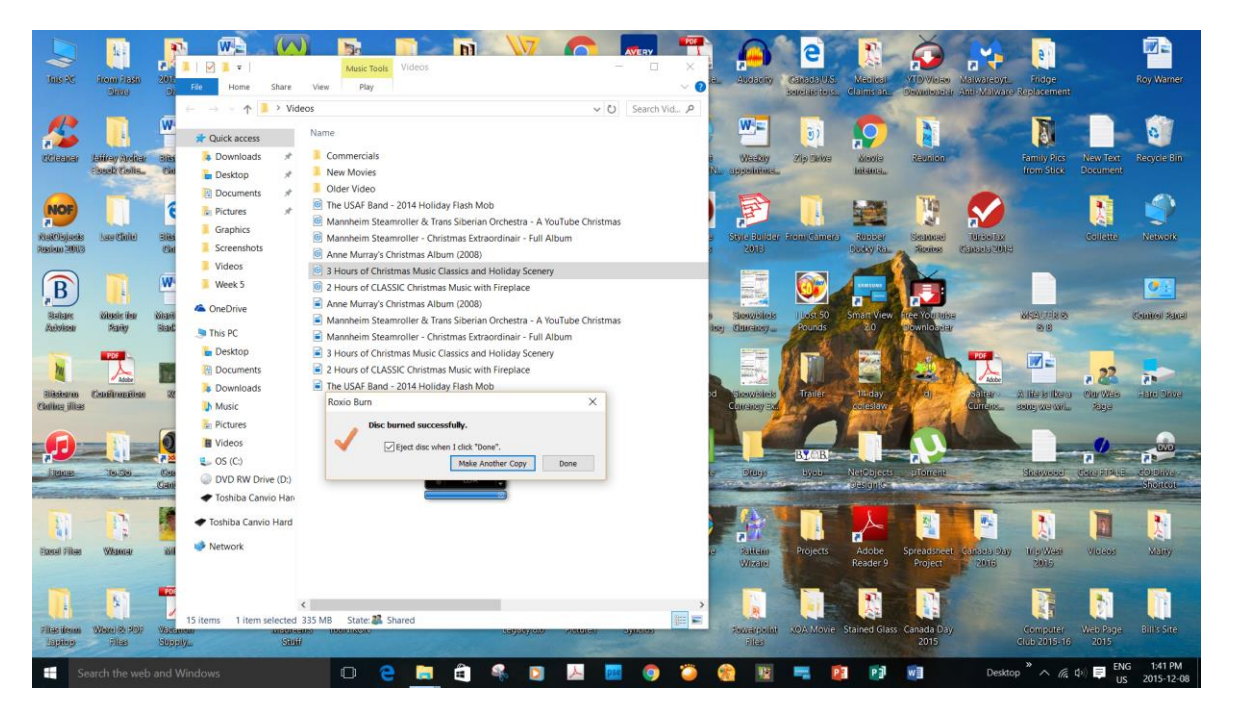

• All Done!

### **An other Option**

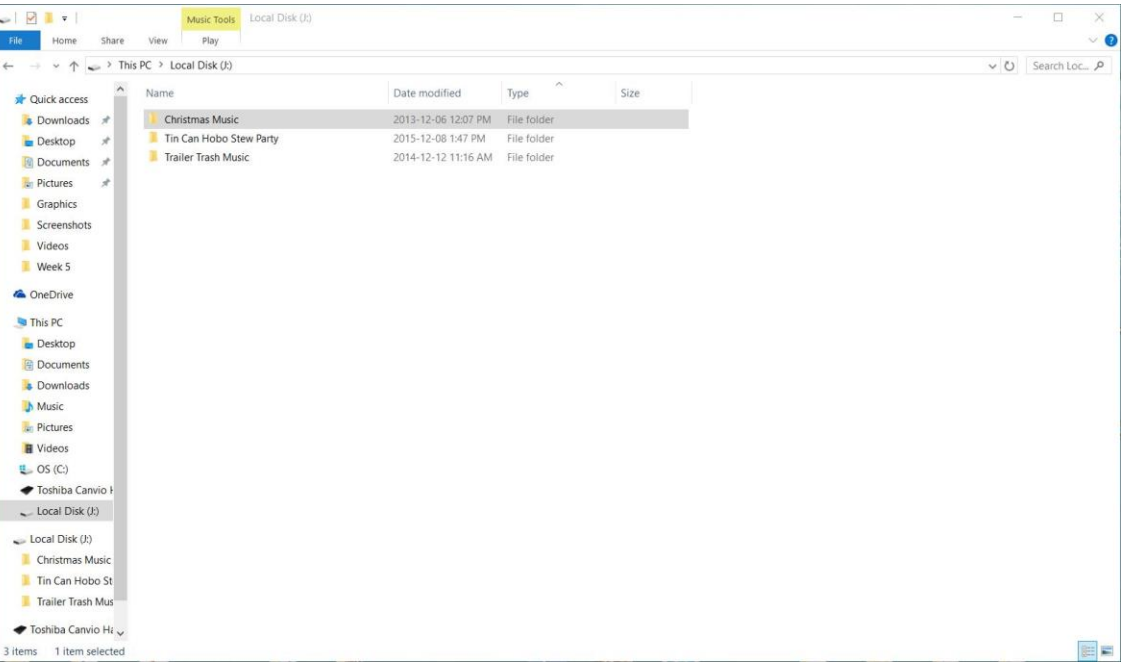

• Use a "Flash Drive" as your storage device.

#### **An other Option – cont'd**

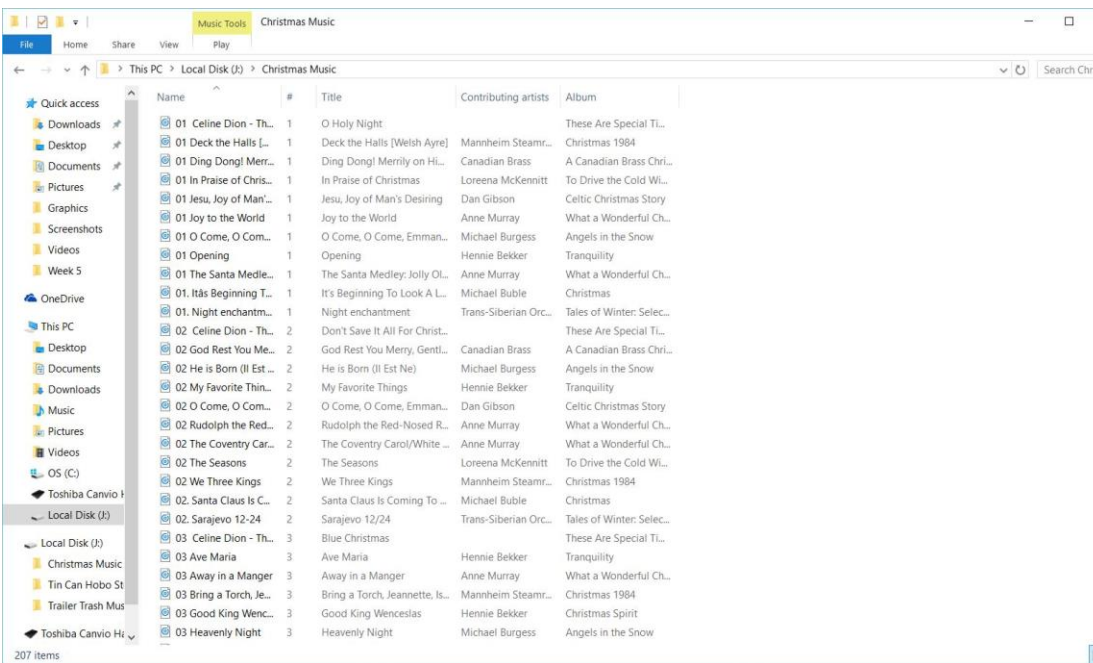

- You can save a lot of music on a 16GB Flash Drive
- I sort by "track number" before I transfer to the Flash Drive. It "mixes" the albums.

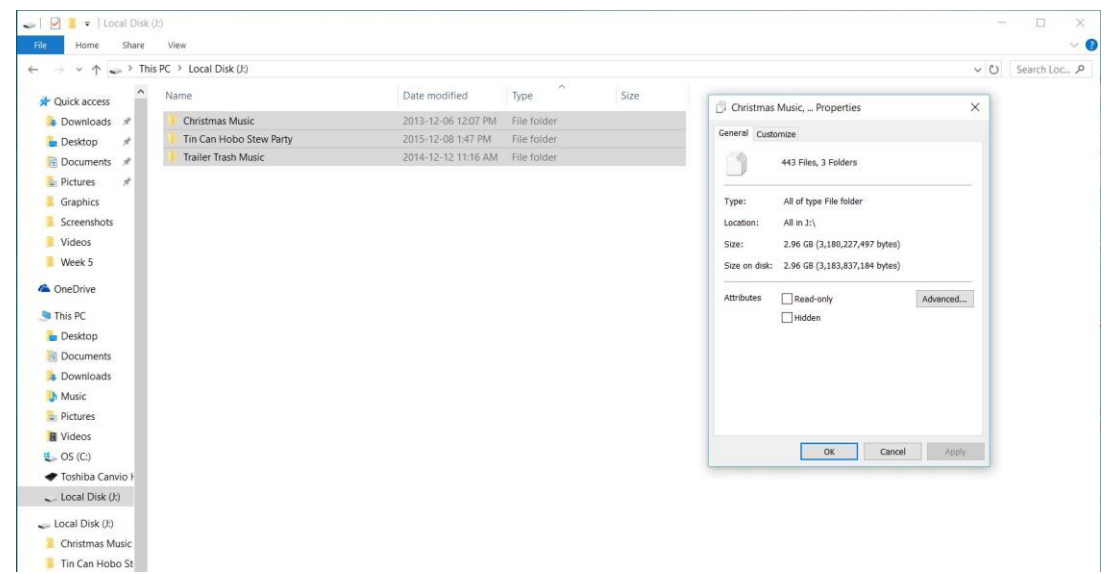